ノートブック コンピュータの各部 ユーザ ガイド

© Copyright 2007 Hewlett-Packard Development Company, L.P.

Microsoft および Windows は、米国 Microsoft Corporation の米国およびその他の 国における登録商標です。Bluetooth はその 所有者が所有する商標であり、使用許諾に 基づいて Hewlett-Packard Company が使用 しています。SD ロゴはその所有権者の商標 です。Java は、米国 Sun Microsystems, Inc.の米国またはその他の国における商標で す。

本書の内容は、将来予告なしに変更される ことがあります。HP 製品およびサービスに 関する保証は、当該製品およびサービスに 付属の保証規定に明示的に記載されている ものに限られます。本書のいかなる内容 も、当該保証に新たに保証を追加するもの ではありません。本書に記載されている製 品情報は、日本国内で販売されていないも のも含まれている場合があります。本書の 内容につきましては万全を期しております が、本書の技術的あるいは校正上の誤り、 省略に対して責任を負いかねますのでご了 承ください。

初版 2007 年 5 月

製品番号:440546-291

## このガイドについて

このユーザ ガイドでは、ほとんどのモデルに共通の機能について説明します。一部の機能は、お使い のコンピュータで対応していない場合もあります。

# 目次

## 1 ハードウェアの確認

## 2 各部の名称

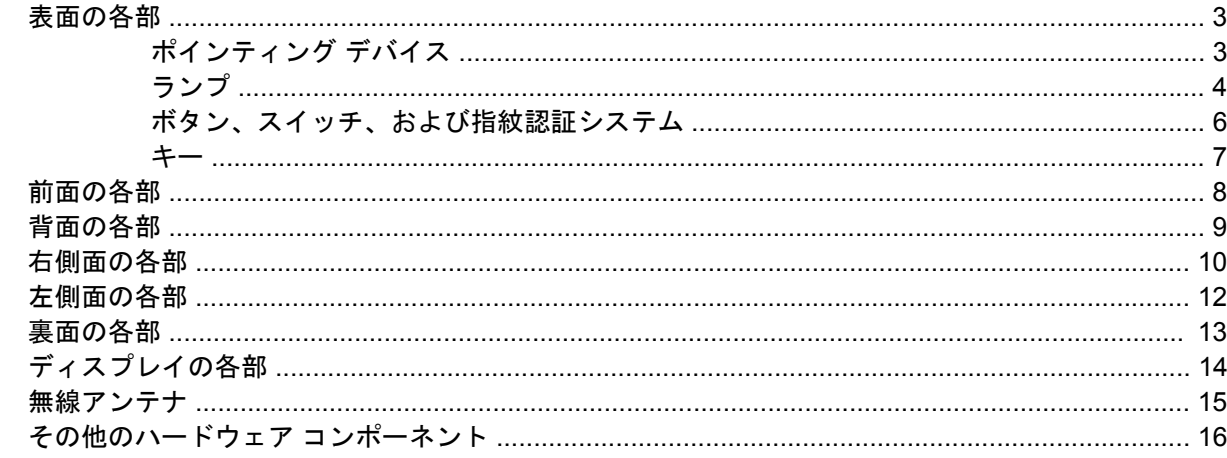

## 3 ラベル

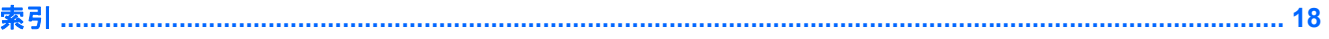

## <span id="page-6-0"></span>**1** ハードウェアの確認

コンピュータに取り付けられているハードウェアの一覧を参照するには、以下の手順で操作します。

- **1. [**スタート**]**→**[**コンピュータ**]**→**[**システム プロパティ**]**の順に選択します。
- **2.** 左側の枠内で、**[**デバイス マネージャ**]**をクリックします。

[デバイス マネージャ]を使用して、ハードウェアの追加やデバイス設定の変更ができます。

■ 注記: コンピュータのセキュリティを強化するため、Windows®には、ユーザ アカウントの制御機 能が含まれています。アプリケーションのインストール、ユーティリティの実行、Windows の設定変 更などを行う時に、アクセス権やパスワードの入力を求められる場合があります。詳しくは、Windows のヘルプを参照してください。

# <span id="page-7-0"></span>各部の名称

## <span id="page-8-0"></span>表面の各部

## ポインティング デバイス

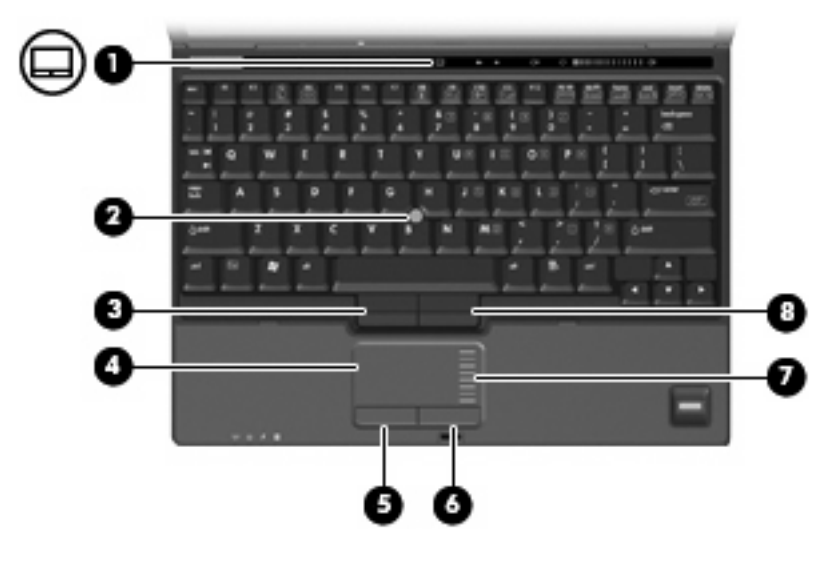

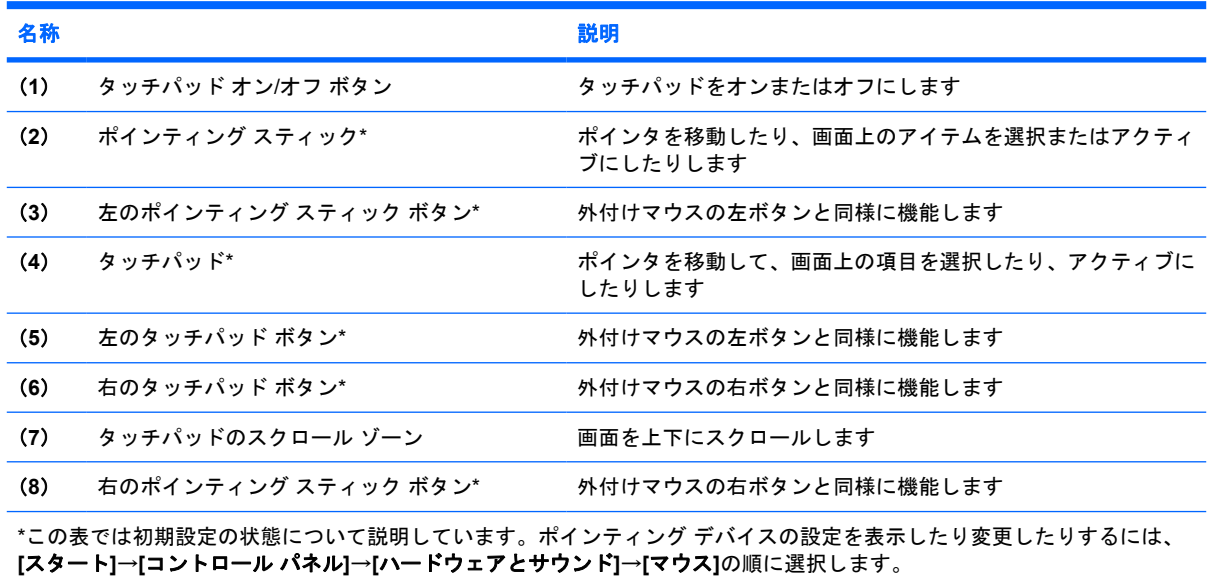

<span id="page-9-0"></span>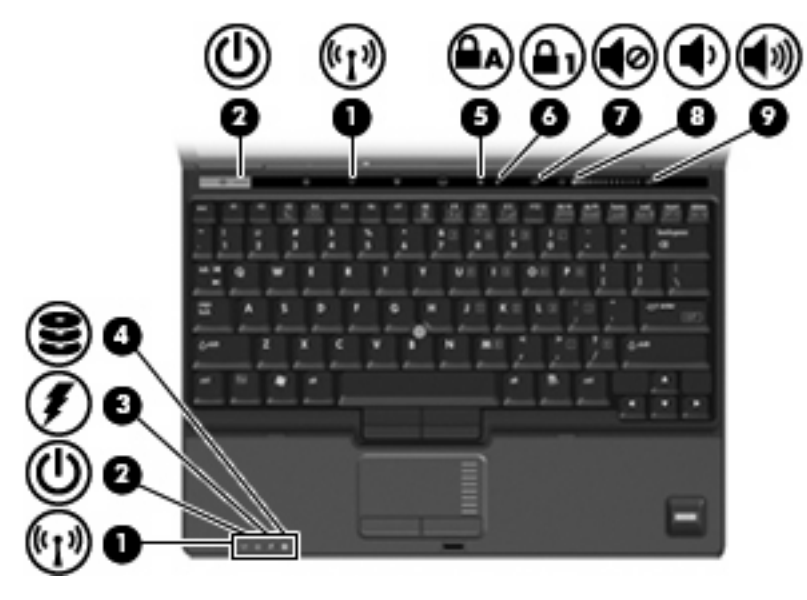

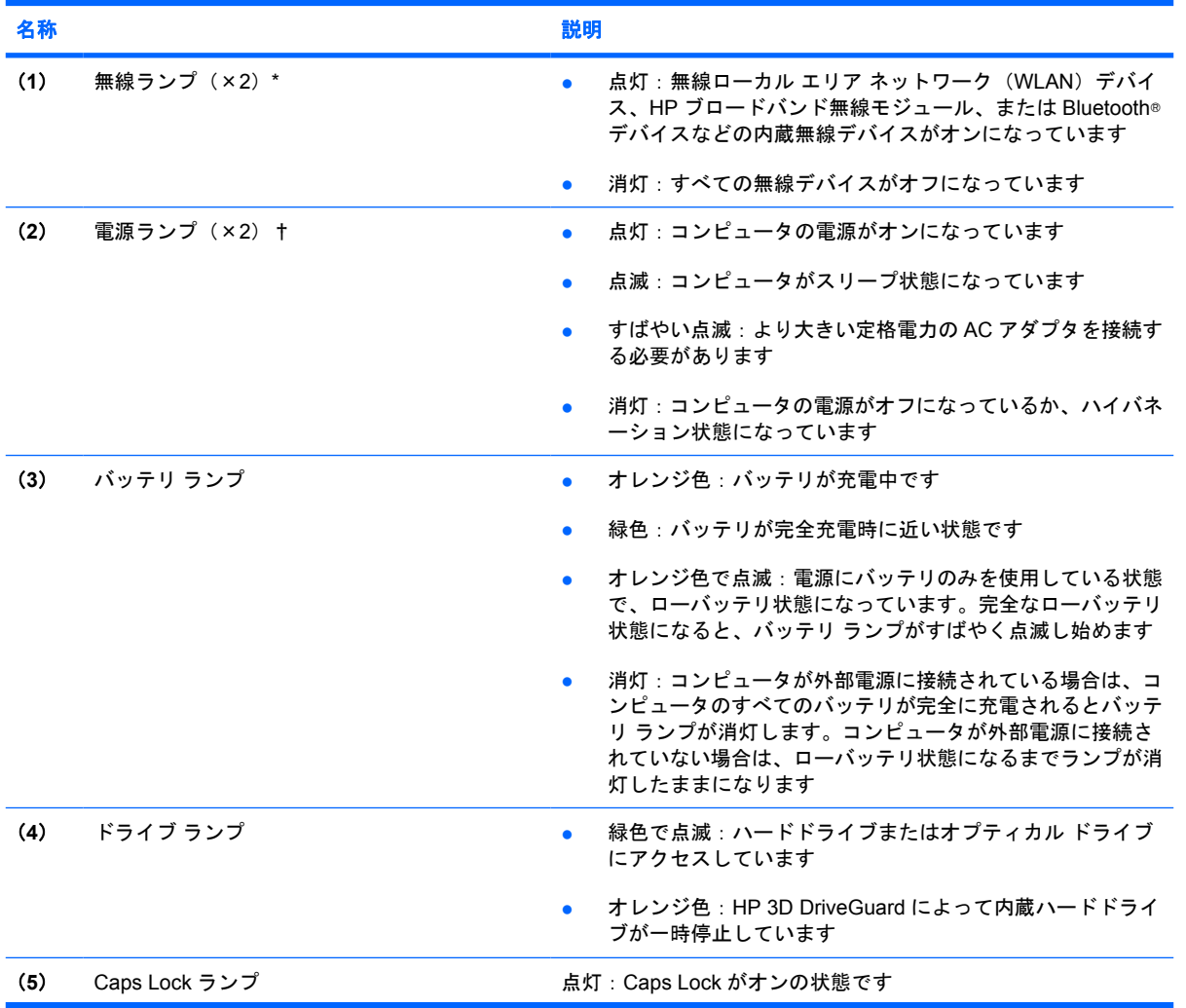

<span id="page-10-0"></span>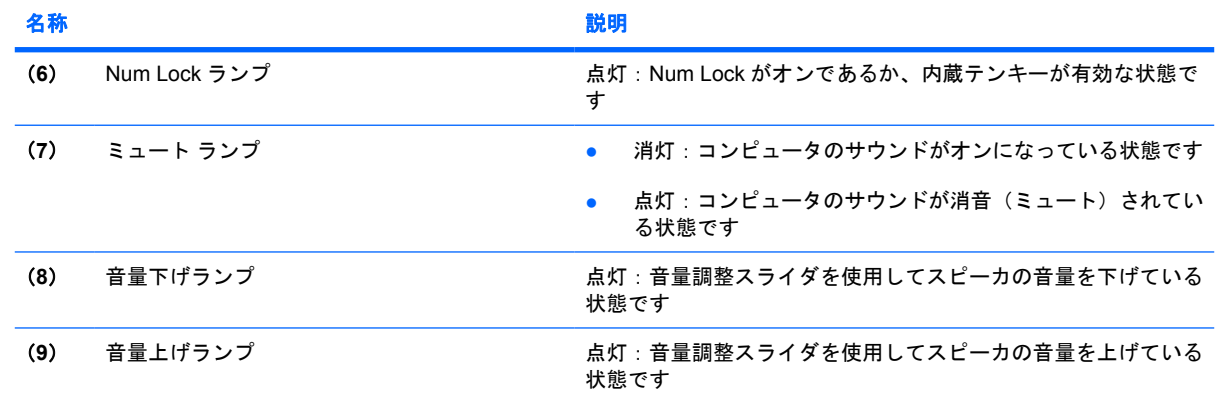

\*無線ランプは 2 つあり、両方とも同じ情報を通知します。電源ボタンのところにある無線ランプはコンピュータを開いてい るときにのみ見えます。コンピュータの前面にある無線ランプは、コンピュータを開いているときも閉じているときも見え ます。

†電源ランプは 2 つあり、両方とも同じ情報を通知します。電源ボタンのところにある電源ランプはコンピュータを開いて いるときにのみ見えます。コンピュータの前面にある電源ランプは、コンピュータを開いているときも閉じているときも見 えます。

## <span id="page-11-0"></span>ボタン、スイッチ、および指紋認証システム

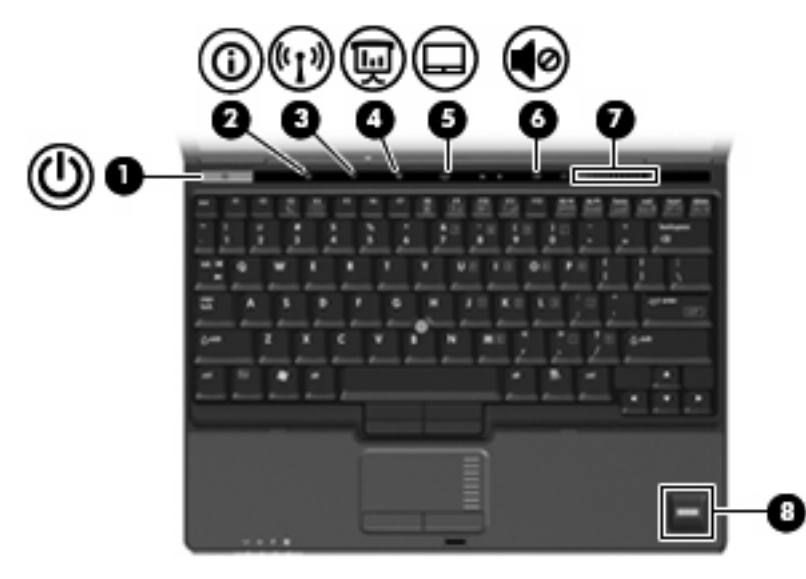

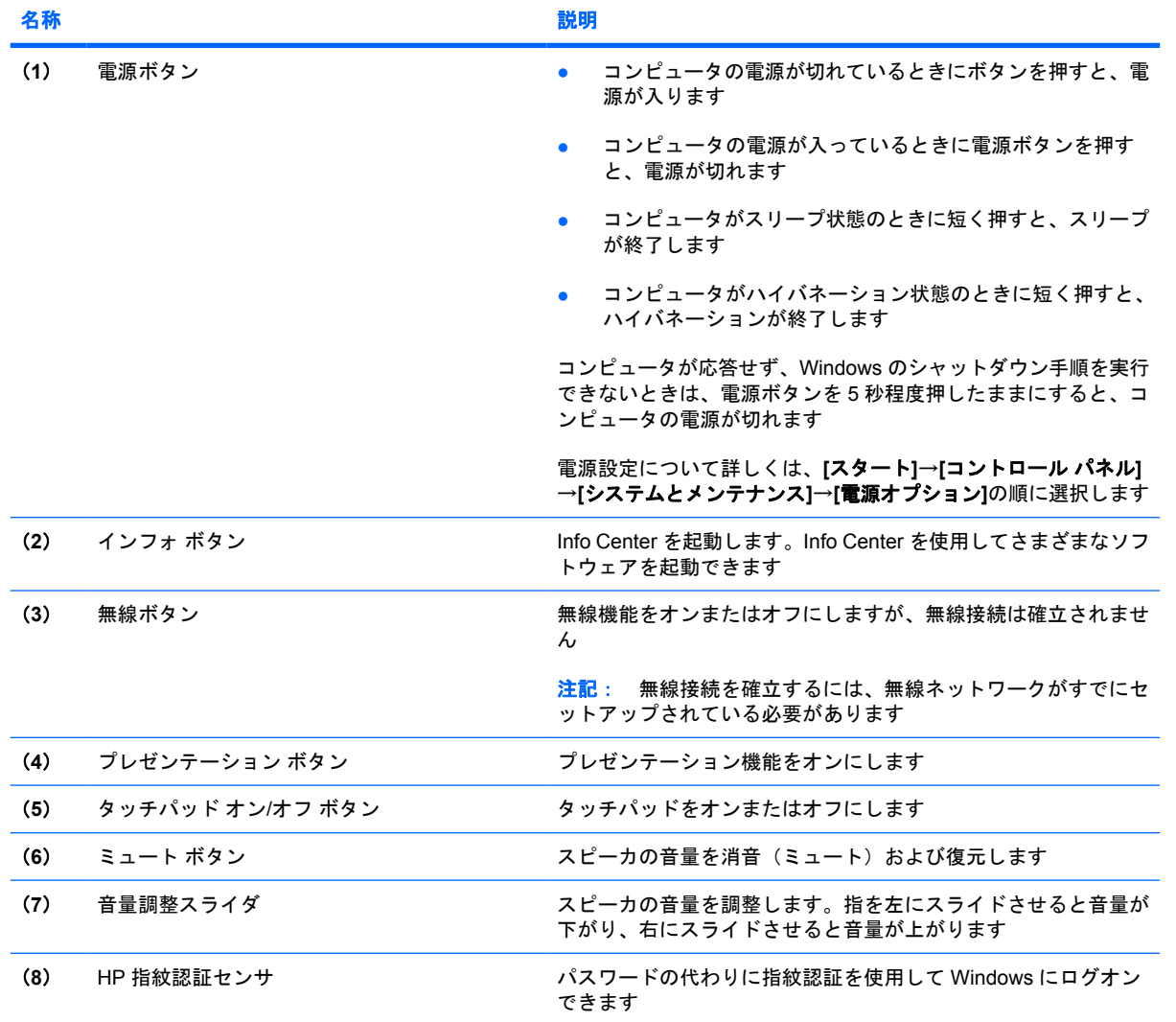

<span id="page-12-0"></span>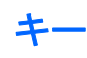

注記: お使いのコンピュータの外観は、図と多少異なる場合があります。また、次の図は英語版の キー配列です。日本語版のキー配列とは若干異なりますが、内蔵テンキーの位置は同じです。

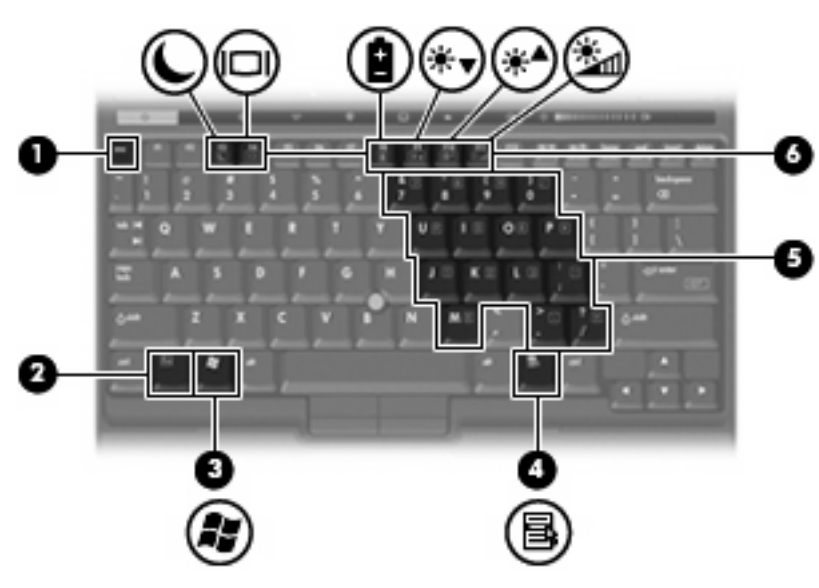

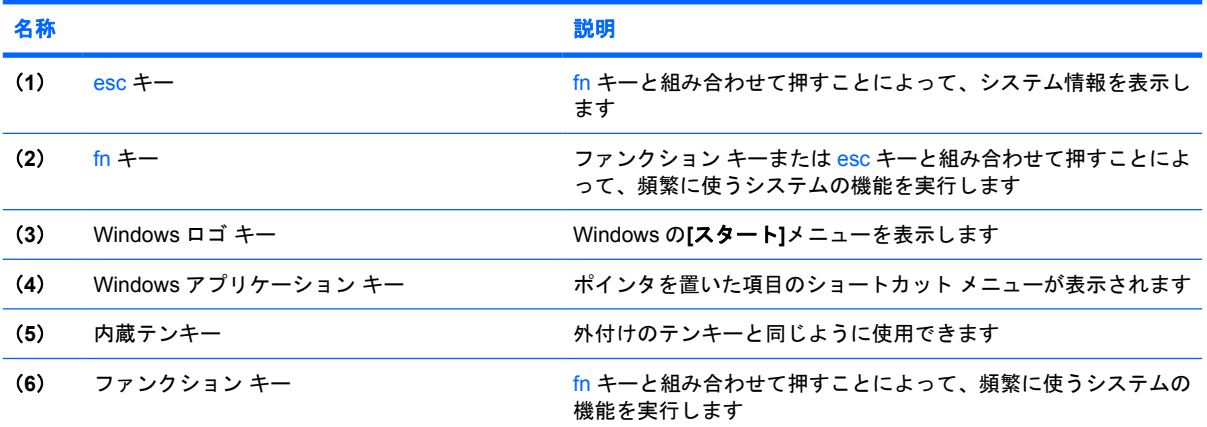

## <span id="page-13-0"></span>前面の各部

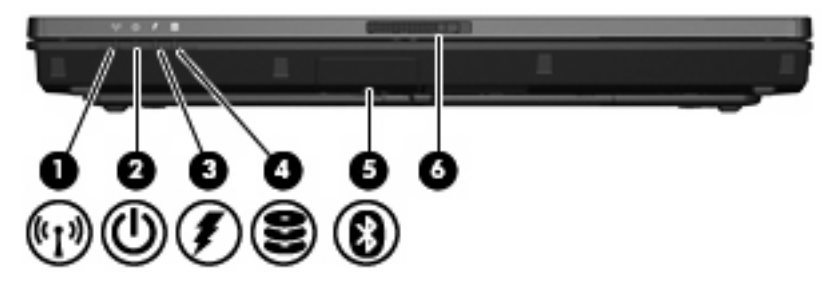

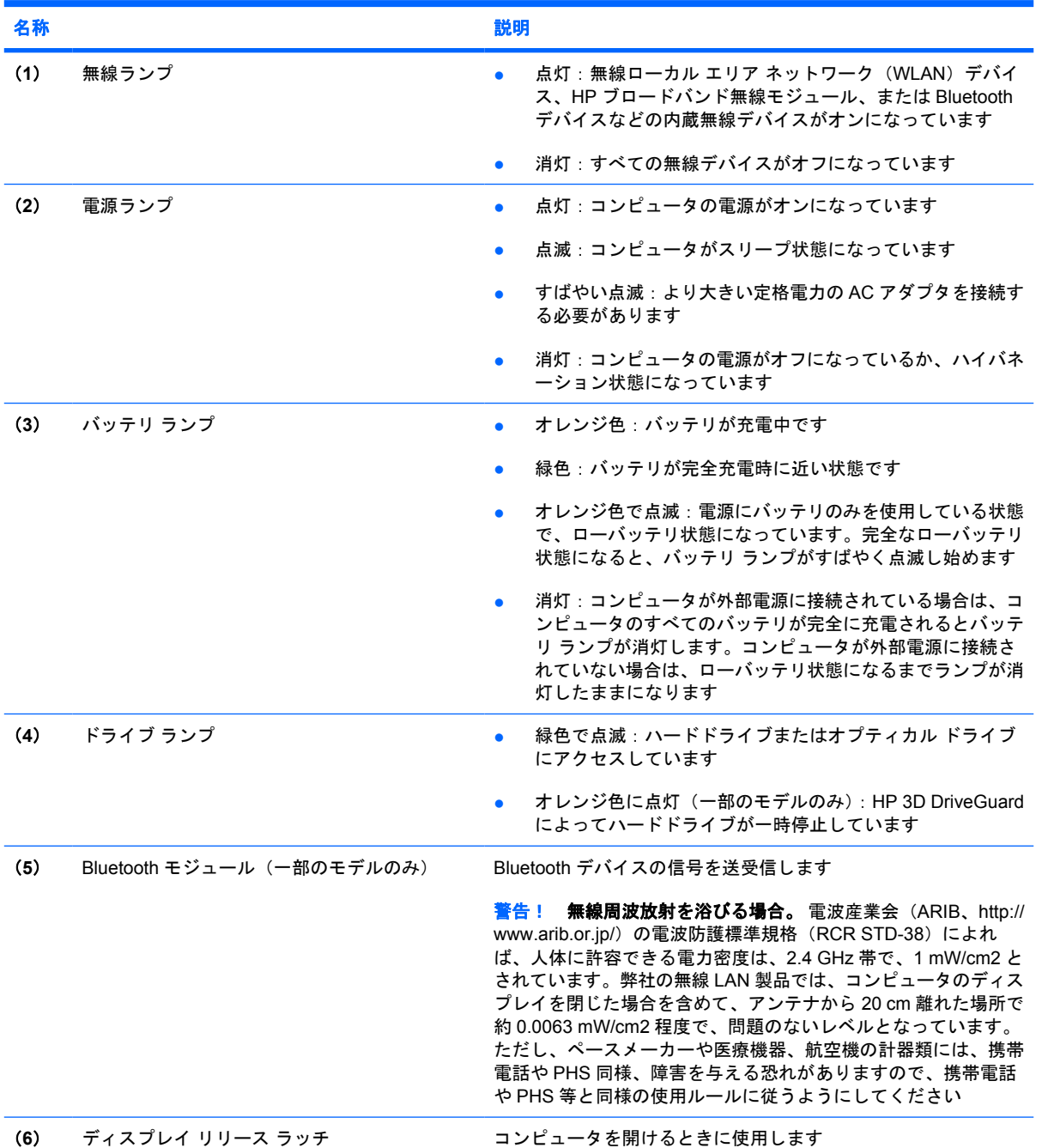

## <span id="page-14-0"></span>背面の各部

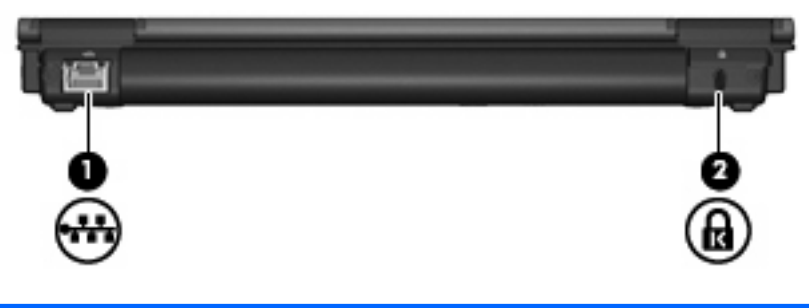

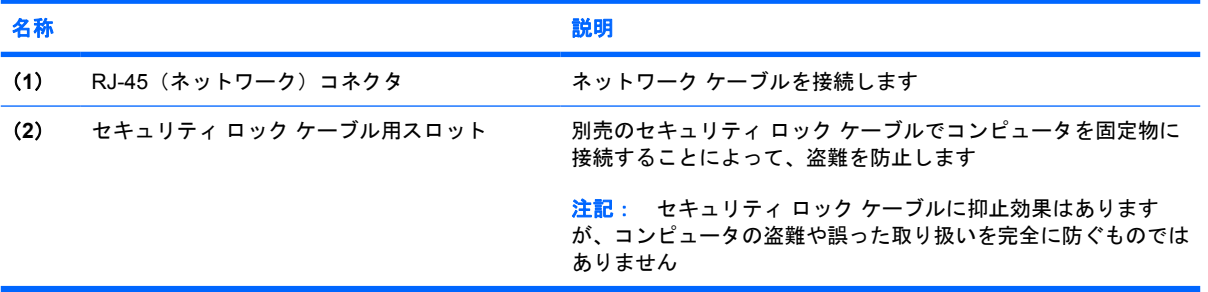

<span id="page-15-0"></span>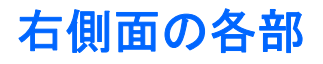

コンピュータの機能はモデルによって異なります。以下の図のどれかを参照してください。

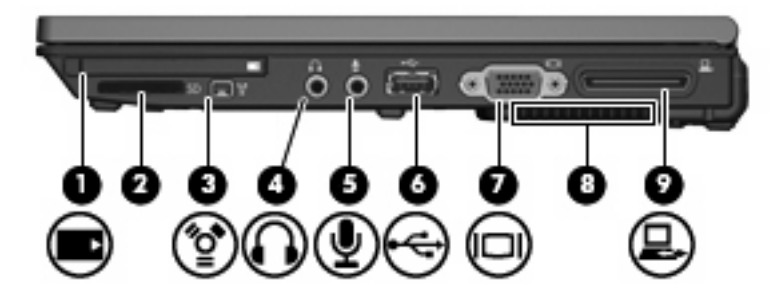

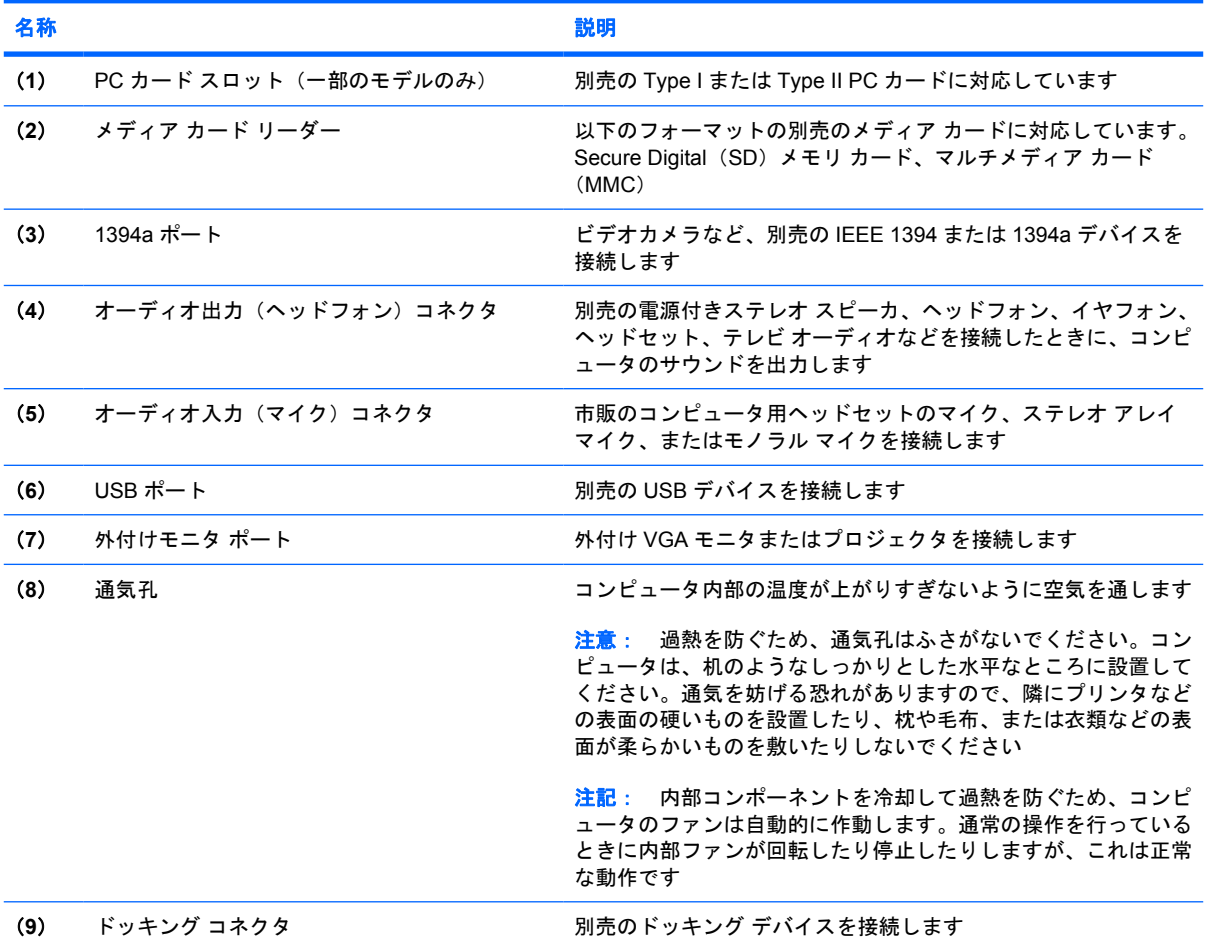

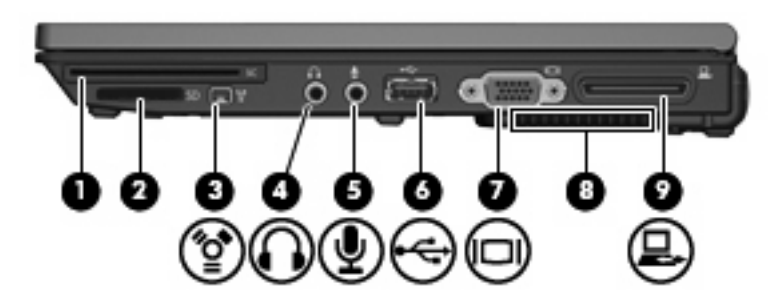

<span id="page-16-0"></span>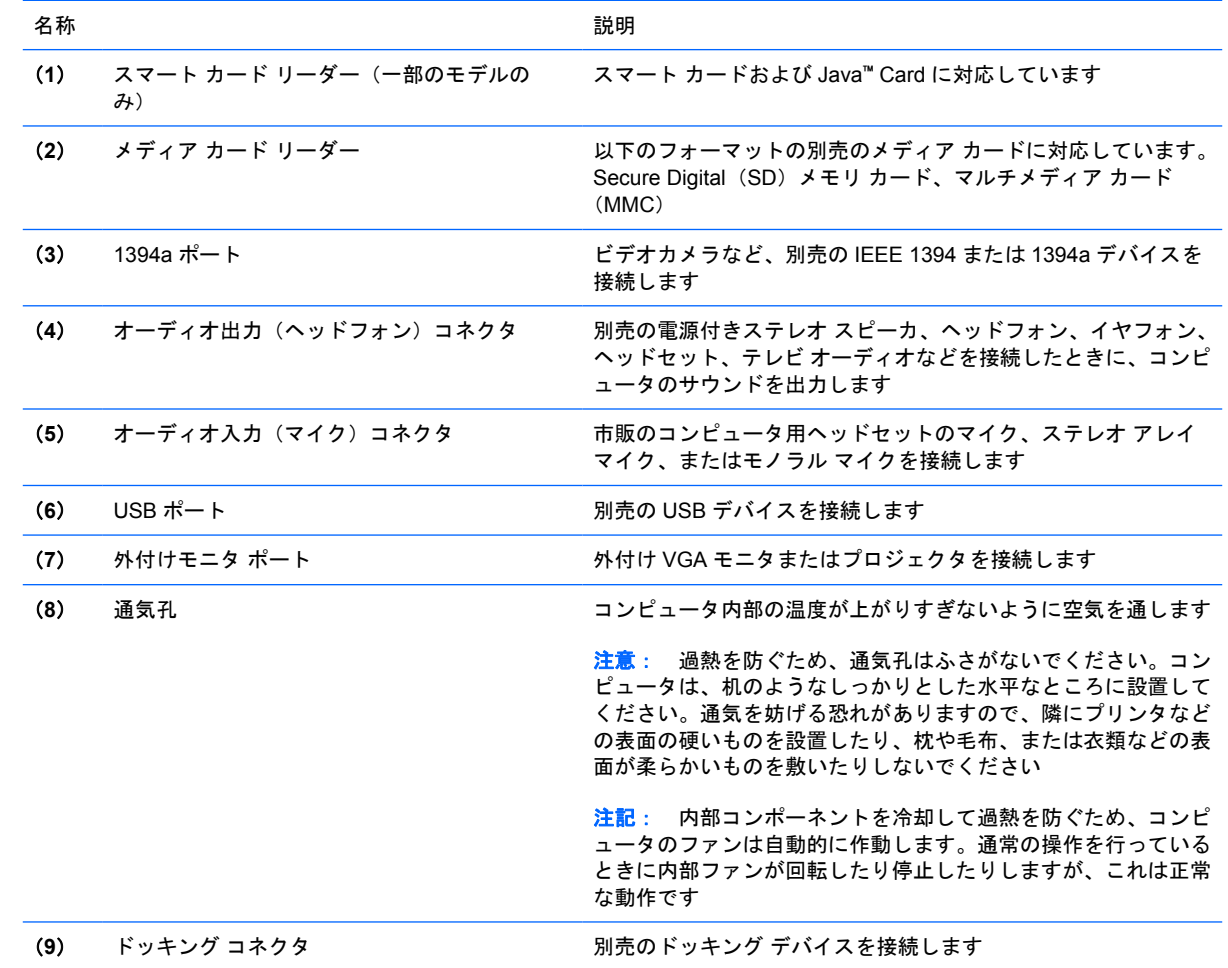

## <span id="page-17-0"></span>左側面の各部

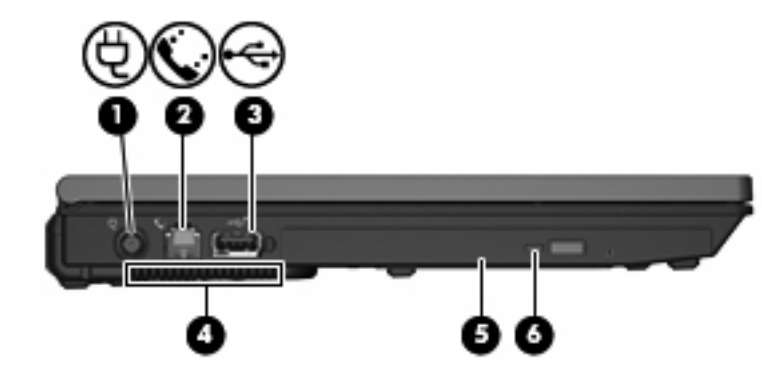

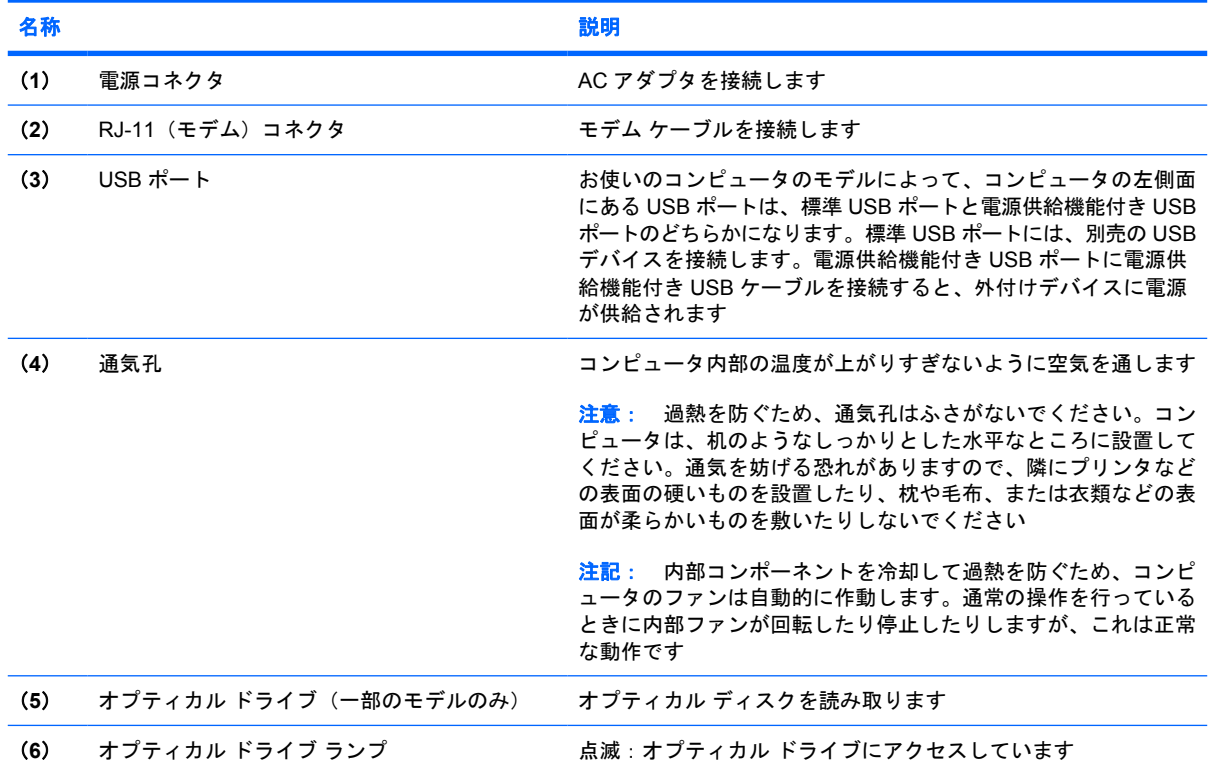

## <span id="page-18-0"></span>裏面の各部

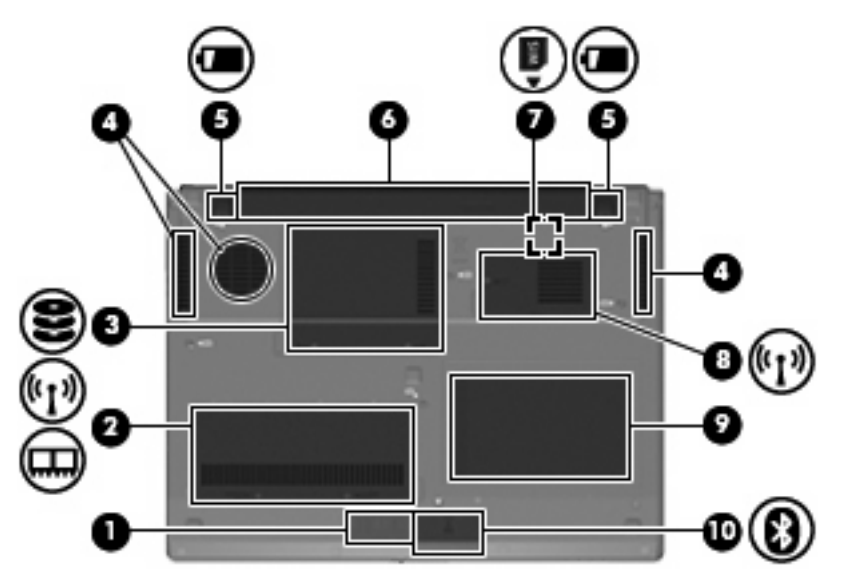

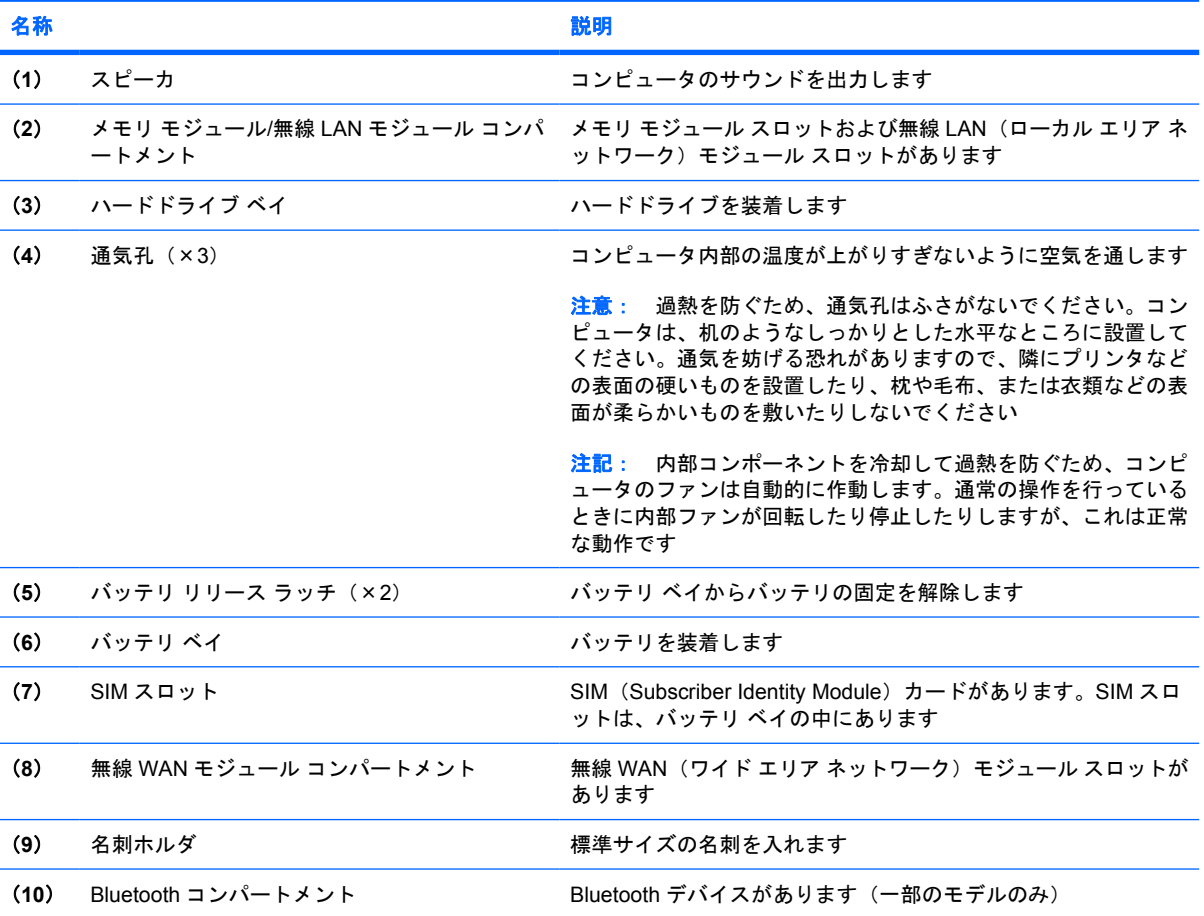

## <span id="page-19-0"></span>ディスプレイの各部

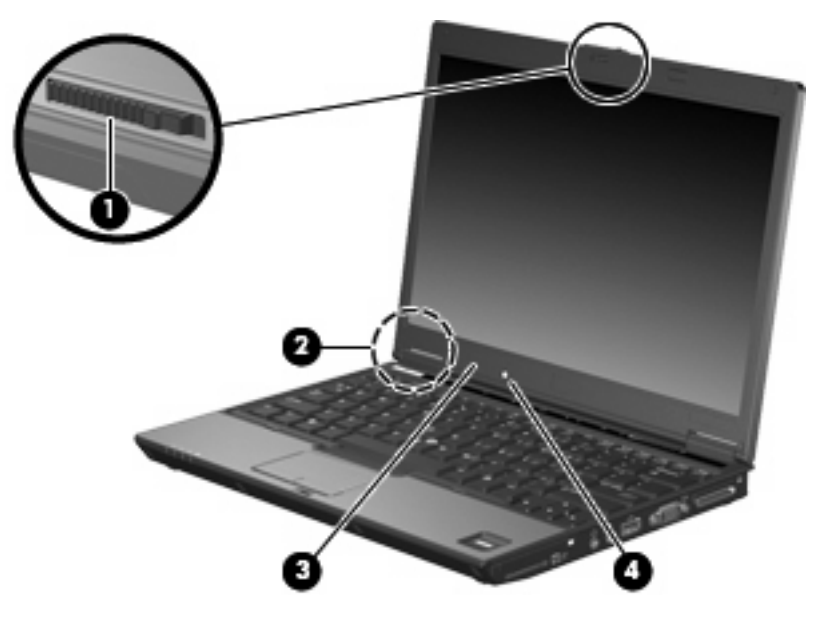

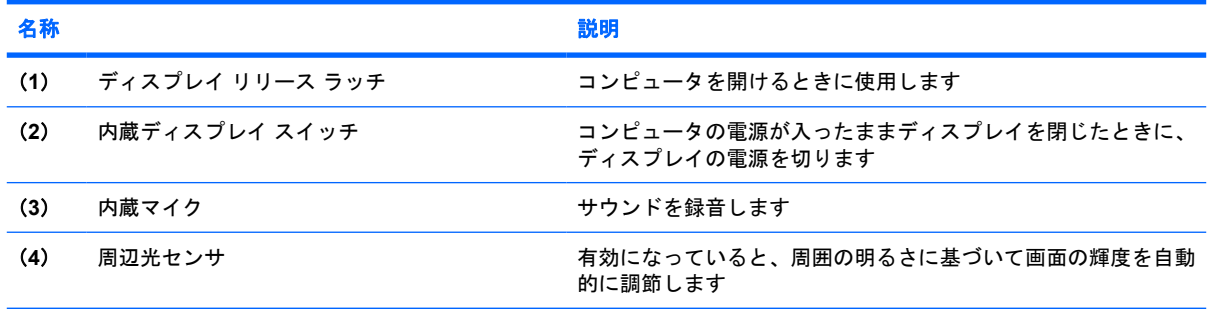

<span id="page-20-0"></span>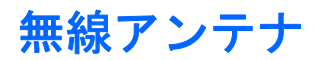

2つのアンテナは、無線ローカル エリア ネットワーク (無線 LAN) および無線ワイド エリア ネット ワーク(無線 WAN)を介して無線信号を送受信します。 アンテナはコンピュータの外側からは見え ません。

無線規定については、お住まいの国または地域に適用される『規定、安全、および環境に関するご注 意』を参照してください。これらの規定は、**[**ヘルプとサポート**]**に記載されています。

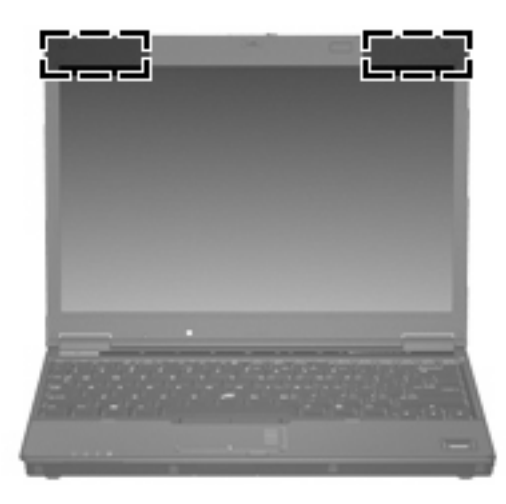

注記: 最適な転送のため、アンテナ周囲には障害物を置かないでください。

## <span id="page-21-0"></span>その他のハードウェア コンポーネント

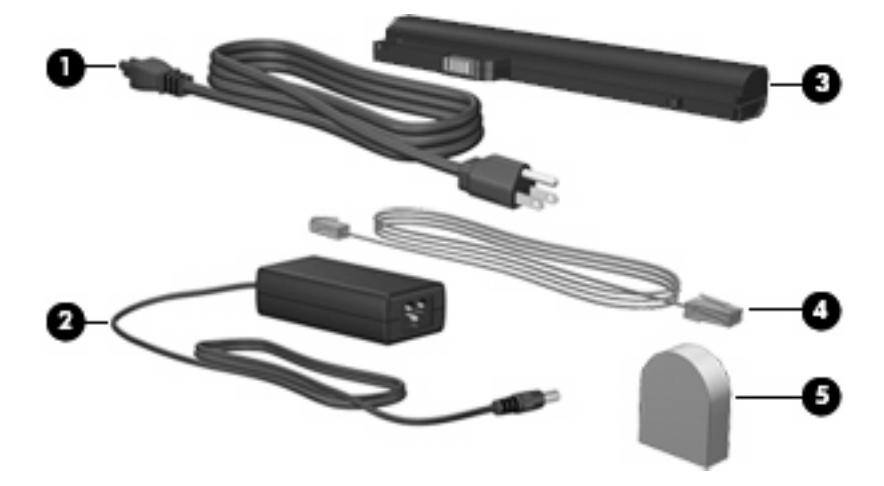

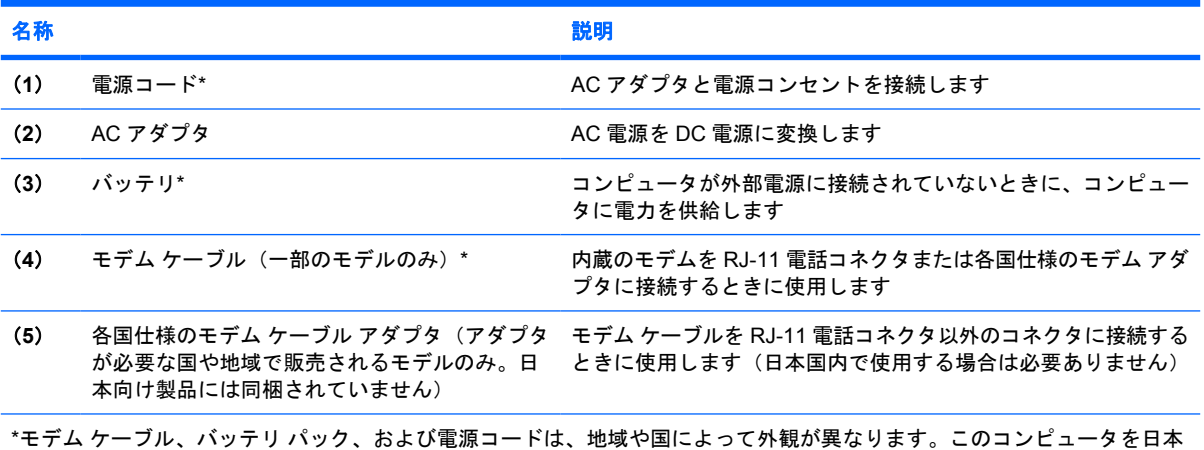

国内で使用する場合は、製品に同梱されていた電源コードをお使いください。同梱されていた電源コードは、他の製品では 使用できません。

## <span id="page-22-0"></span>**3** ラベル

コンピュータに貼付されているラベルには、システムの問題を解決したり、コンピュータを日本国外 で使用したりするときに必要な情報が記載されています。

- サービス タグ:お使いのコンピュータの製造元、シリーズ名、シリアル番号(s/n)、および製品 番号(p/n)が記載されています。この情報は、サポート窓口に問い合わせるときに必要です。 サービス タグ ラベルは、コンピュータの裏面に貼付されています。
- Microsoft® Certificate of Authenticity:Windows のプロダクト キー(Product Key、Product ID) が記載されています。プロダクト キーは、オペレーティング システムのアップデートまたは問 題解決のときに必要になる場合があります。このラベルは、コンピュータの裏面に貼付されてい ます。
- 規定ラベル:コンピュータに関する規定情報が記載されています。規定ラベルは、コンピュータ の裏面に貼付されています。
- モデム認定ラベル:モデムの規定に関する情報、および認定各国の一部で必要な政府機関の認定 マーク一覧が記載されています。日本国外でモデムを使用するときに、この情報が必要になる場 合があります。モデム認定ラベルは、メモリ モジュール コンパートメント内に貼付されていま す。
- 無線認定/認証ラベル(一部のモデルのみ): オプションの無線デバイスに関する情報、および認 定各国の一部の認定マークが記載されています。オプションのデバイスは、無線ローカル エリ アネットワーク (無線 LAN) デバイス、HP ブロードバンド無線モジュール、または Bluetooth デバイスなどです。お使いのコンピュータに 1 つ以上の無線デバイスが付属している場合は、1 つの無線デバイスにつき無線認定/認証ラベルが 1 つ貼付されています。日本国外で無線デバイ スを使用するときに、この情報が必要になる場合があります。無線認定/認証ラベルは拡張メモ リ モジュール コンパートメント内に貼付されています。

<span id="page-23-0"></span>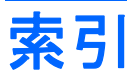

#### 記号**/**数字

1394a ポート [11](#page-16-0)

#### **A**

AC アダプタ、位置 [16](#page-21-0)

### **B**

Bluetooth コンパートメント、位 置 [13](#page-18-0) Bluetooth モジュール、位置 [8](#page-13-0) Bluetooth ラベル [17](#page-22-0)

## **C**

Caps Lock ランプ、位置 [4](#page-9-0) Certificate of Authenticity ラベ ル [17](#page-22-0)

## **E**

esc キー、位置 [7](#page-12-0)

## **F**

fn キー、位置 [7](#page-12-0)

### **H**

HP 指紋認証センサ [6](#page-11-0)

### **I**

IEEE 1394a ポート [11](#page-16-0)

## **M**

Microsoft Certificate of Authenticity ラベル [17](#page-22-0)

#### **N**

Num Lock ランプ、位置 [5](#page-10-0)

## **P**

PC カード スロット、位置 [10](#page-15-0)

#### **R** RJ-11(モデム)コネクタ [12](#page-17-0) RJ-45(ネットワーク)コネクタ、 位置 [9](#page-14-0)

**S**

SIM スロット [13](#page-18-0)

#### **U**

USB ポート、位置 [10](#page-15-0), [11,](#page-16-0) [12](#page-17-0)

### **W**

Windows アプリケーション キー、 位置 [7](#page-12-0) Windows ロゴ キー、位置 [7](#page-12-0)

## あ

アプリケーション キー、 Windows [7](#page-12-0)

い インフォ ボタン、位置 [6](#page-11-0)

## お

オーディオ出力(ヘッドフォン)コ ネクタ [10](#page-15-0), [11](#page-16-0) オーディオ入力(マイク)コネク タ [10](#page-15-0), [11](#page-16-0) オプティカル ドライブ [12](#page-17-0) オプティカル ドライブ ラン プ [12](#page-17-0) オペレーティング システム Microsoft Certificate of Authenticity ラベル [17](#page-22-0) プロダクト キー [17](#page-22-0) 音量上げランプ、位置 [5](#page-10-0) 音量下げランプ、位置 [5](#page-10-0) 音量調整スライダ、位置 [6](#page-11-0)

#### か

各部 前面 [8](#page-13-0) その他のハードウェア [16](#page-21-0) ディスプレイ [14](#page-19-0) 背面 [9](#page-14-0) 左側面 [12](#page-17-0) 表面 [3](#page-8-0) 右側面 [10](#page-15-0) 無線アンテナ [15](#page-20-0) 裏面 [13](#page-18-0) 各国仕様のモデム ケーブル アダプ タ [16](#page-21-0)

## き

キー  $esc$   $\pm$   $-$  [7](#page-12-0) fn [7](#page-12-0) Windows アプリケーション [7](#page-12-0) Windows ロゴ [7](#page-12-0) テンキー [7](#page-12-0) ファンクション [7](#page-12-0) 規定情報 規定ラベル [17](#page-22-0) 無線認定ラベル [17](#page-22-0) モデム認定ラベル [17](#page-22-0)

## こ

コード、電源 [16](#page-21-0) コネクタ RJ-11(モデム) [12](#page-17-0) RJ-45(ネットワーク) [9](#page-14-0) オーディオ出力(ヘッドフォ ン) [10](#page-15-0), [11](#page-16-0) オーディオ入力(マイ ク) [10](#page-15-0), [11](#page-16-0) 電源 [12](#page-17-0) ドッキング [10](#page-15-0), [11](#page-16-0)

## コンパートメント Bluetooth [13](#page-18-0) 無線 LAN モジュール [13](#page-18-0) 無線 WAN モジュール [13](#page-18-0) メモリ モジュール [13](#page-18-0) コンピュータの移動 無線認定ラベル [17](#page-22-0) モデム認定ラベル [17](#page-22-0)

## さ

サービス タグ [17](#page-22-0)

## し

指紋認証システム、位置 [6](#page-11-0) 周辺光センサ、位置 [14](#page-19-0) シリアル番号、コンピュー タ [17](#page-22-0)

## す

スクロール ゾーン、タッチパッ ド [3](#page-8-0) スピーカ、位置 [13](#page-18-0) スマート カード リーダー [11](#page-16-0) スロット PC カード [10](#page-15-0) SIM [13](#page-18-0) スマート カード リーダー [11](#page-16-0) メディア カード リーダ  $-$  [10](#page-15-0), [11](#page-16-0)

## せ

製品名と製品番号、コンピュー タ [17](#page-22-0) セキュリティ ロック ケーブル用ス ロット、位置 [9](#page-14-0)

## そ

外付けモニタ ポート [10,](#page-15-0) [11](#page-16-0)

## た

タッチパッド オン/オフ ボタン、位 置 [3,](#page-8-0) [6](#page-11-0) タッチパッド [3](#page-8-0) タッチパッドのスクロール ゾー ン [3](#page-8-0) タッチパッド ボタン、位置 [3](#page-8-0)

## つ

通気孔、位置 [10](#page-15-0), [11,](#page-16-0) [12](#page-17-0), [13](#page-18-0)

## て

ディスプレイ スイッチ [14](#page-19-0) ディスプレイの各部 周辺光センサ [14](#page-19-0) ディスプレイ リリース ラッ チ [14](#page-19-0) 内蔵ディスプレイ スイッ チ [14](#page-19-0) 内蔵マイク [14](#page-19-0) ディスプレイ リリース ラッチ、位 置 [8,](#page-13-0) [14](#page-19-0) テンキー、位置と名称 [7](#page-12-0) 電源コード、位置 [16](#page-21-0) 電源コネクタ、位置 [12](#page-17-0) 電源ボタン、位置 [6](#page-11-0) 電源ランプ、位置 [4,](#page-9-0) [8](#page-13-0)

## と

ドッキング コネクタ [10,](#page-15-0) [11](#page-16-0) ドライブ オプティカル [12](#page-17-0) ハード [13](#page-18-0) ドライブ ランプ、位置 [4](#page-9-0), [8](#page-13-0)

## な

内蔵ディスプレイ スイッチ、位 置 [14](#page-19-0) 内蔵マイク、位置 [14](#page-19-0)

## は

ハードドライブ ベイ [13](#page-18-0) バッテリ、位置 [16](#page-21-0) バッテリ ベイ [13,](#page-18-0) [17](#page-22-0) バッテリ ランプ、位置 [4](#page-9-0), [8](#page-13-0) バッテリ リリース ラッチ、位 置 [13](#page-18-0)

## ふ ファンクション キー、位置と名 称 [7](#page-12-0) プレゼンテーション ボタン、位 置 [6](#page-11-0) プロダクト キー [17](#page-22-0)

## へ ベイ ハードドライブ [13](#page-18-0)

バッテリ [13](#page-18-0), [17](#page-22-0) ヘッドフォン コネクタ [11](#page-16-0)

## ほ

ポインティング スティック、位 置 [3](#page-8-0) ポインティング スティック ボタ ン、位置 [3](#page-8-0) ポート 1394a [10,](#page-15-0) [11](#page-16-0) USB [10,](#page-15-0) [11](#page-16-0), [12](#page-17-0) 外付けモニタ [10](#page-15-0), [11](#page-16-0) ボタン インフォ [6](#page-11-0) タッチパッド オン/オフ [3](#page-8-0) タッチパッド [3](#page-8-0) 電源 [6](#page-11-0) プレゼンテーション [6](#page-11-0) ポインティング スティック [3](#page-8-0) ミュート [6](#page-11-0) 無線 [6](#page-11-0)

## ま

マイク コネクタ [10](#page-15-0) マイク、内蔵 [14](#page-19-0)

## み

ミュート ボタン、位置 [6](#page-11-0) ミュート ランプ、位置 [5](#page-10-0)

## む

無線 LAN アンテナ、位置 [15](#page-20-0) 無線 LAN デバイス [17](#page-22-0) 無線 LAN モジュール コンパートメ ント [13](#page-18-0) 無線 LAN ラベル [17](#page-22-0) 無線 WAN アンテナ、位置 [15](#page-20-0) 無線 WAN モジュール コンパート メント [13](#page-18-0) 無線認定ラベル [17](#page-22-0) 無線ボタン、位置 [6](#page-11-0) 無線ランプ、位置 [4,](#page-9-0) [8](#page-13-0)

## め

名刺ホルダ [13](#page-18-0) メディア カード リーダー、位 置 [10](#page-15-0), [11](#page-16-0) メモリ モジュール コンパートメン ト、位置 [13](#page-18-0)

## も

モデム ケーブル アダプタ、各国仕 様 [16](#page-21-0)

## モデム ケーブル [16](#page-21-0) モデム認定ラベル [17](#page-22-0) モニタ ポート [10](#page-15-0) ら ラッチ ディスプレイ リリース [8](#page-13-0), [14](#page-19-0) バッテリ リリース [13](#page-18-0) ラベル Bluetooth [17](#page-22-0) Microsoft Certificate of Authenticity [17](#page-22-0) 規定 [17](#page-22-0) サービス タグ [17](#page-22-0) 無線認定 [17](#page-22-0) 無線 LAN [17](#page-22-0) モデム認定 [17](#page-22-0) ランプ Caps Lock [4](#page-9-0) Num Lock [5](#page-10-0) オプティカル ドライブ [12](#page-17-0) 音量上げ [5](#page-10-0) 音量下げ [5](#page-10-0) 電源 [4,](#page-9-0) [8](#page-13-0) ドライブ [4,](#page-9-0) [8](#page-13-0) バッテリ [4,](#page-9-0) [8](#page-13-0) ミュート [5](#page-10-0) 無線 [4,](#page-9-0) [8](#page-13-0)

## り

リリース ラッチ、バッテリ [13](#page-18-0)

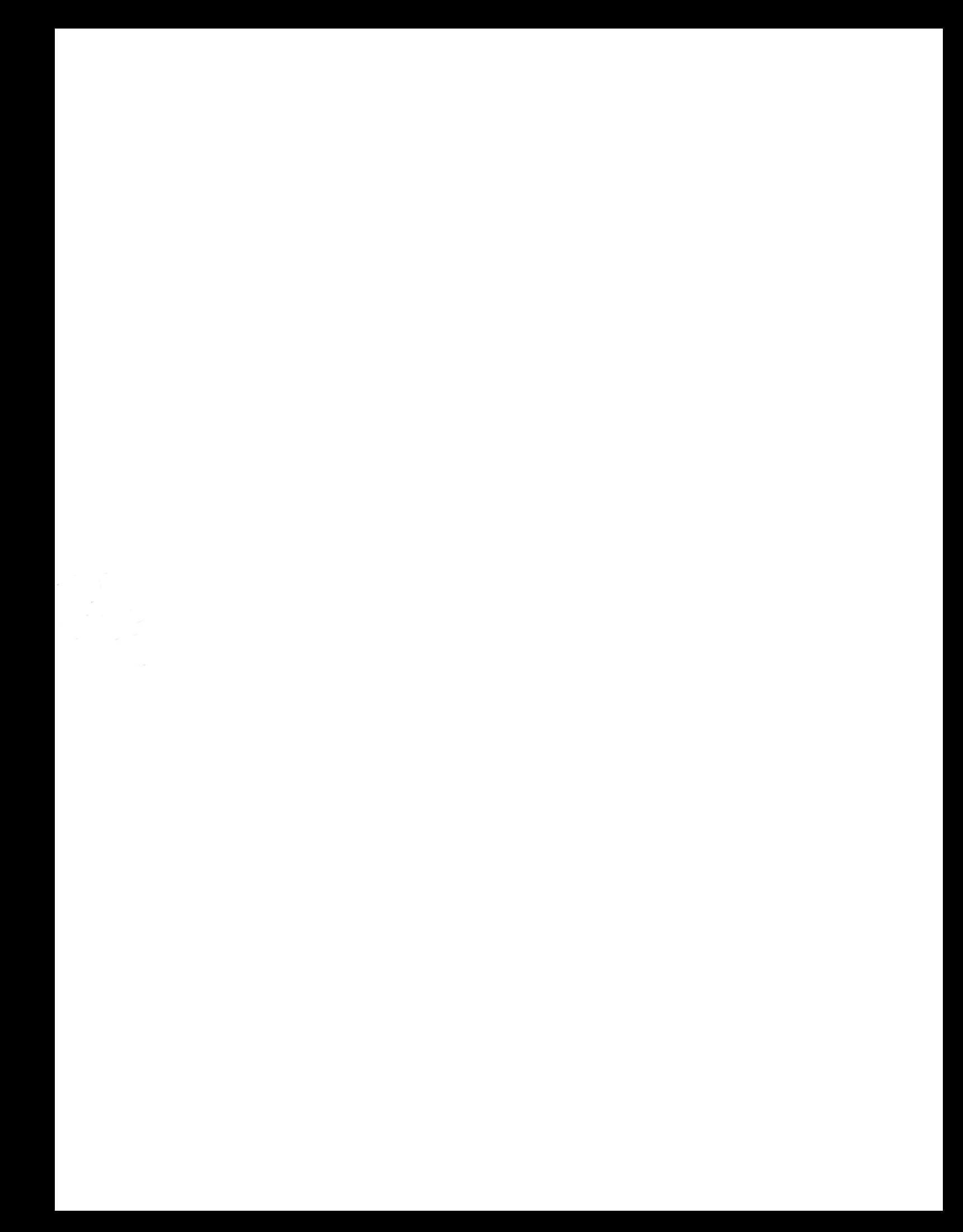